#### **Create a Member Report**

The USMS registration software provides an easy way to create reports for yourself, other LMSC officers, meet directors, or club representatives.

Some examples of reports you might want to create include:

- A list of all currently-registered swimmers in the LMSC, including USMS number and club
- A list of all members who were registered last year but have not yet renewed
- A list of names and mailing addresses for a newsletter mailing
- A list of a club's currently-registered swimmers, including email address

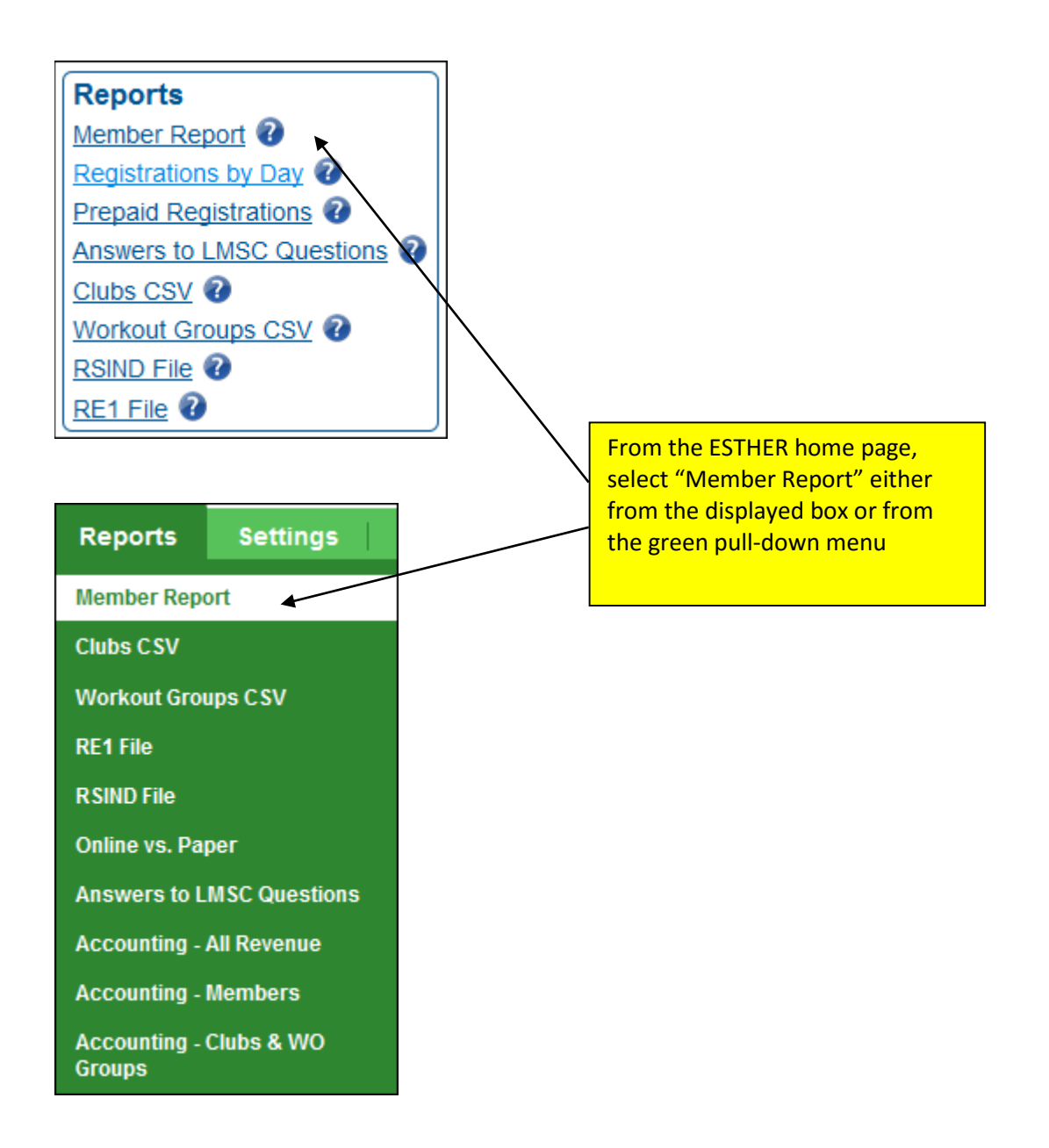

#### **Create a Report of Currently-Registered Members**

In the following example, we will create a report of all **currently-registered LMSC members** that includes their email address, phone number, and club:

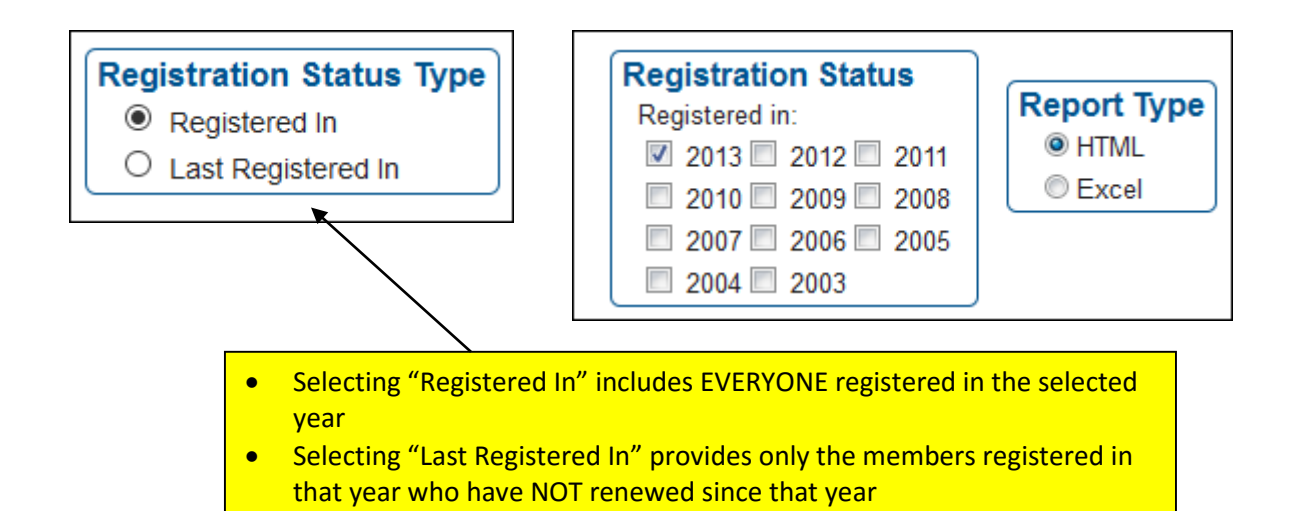

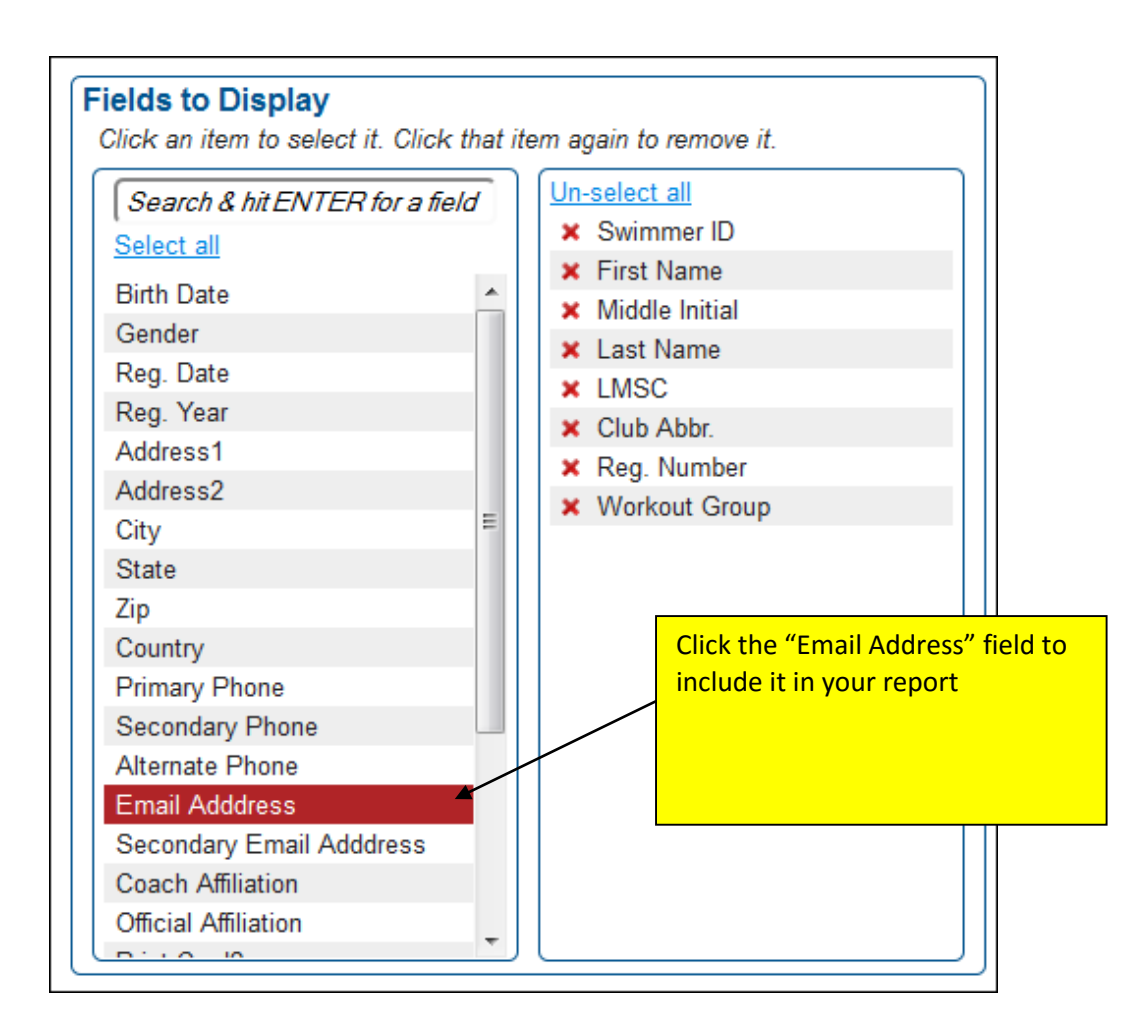

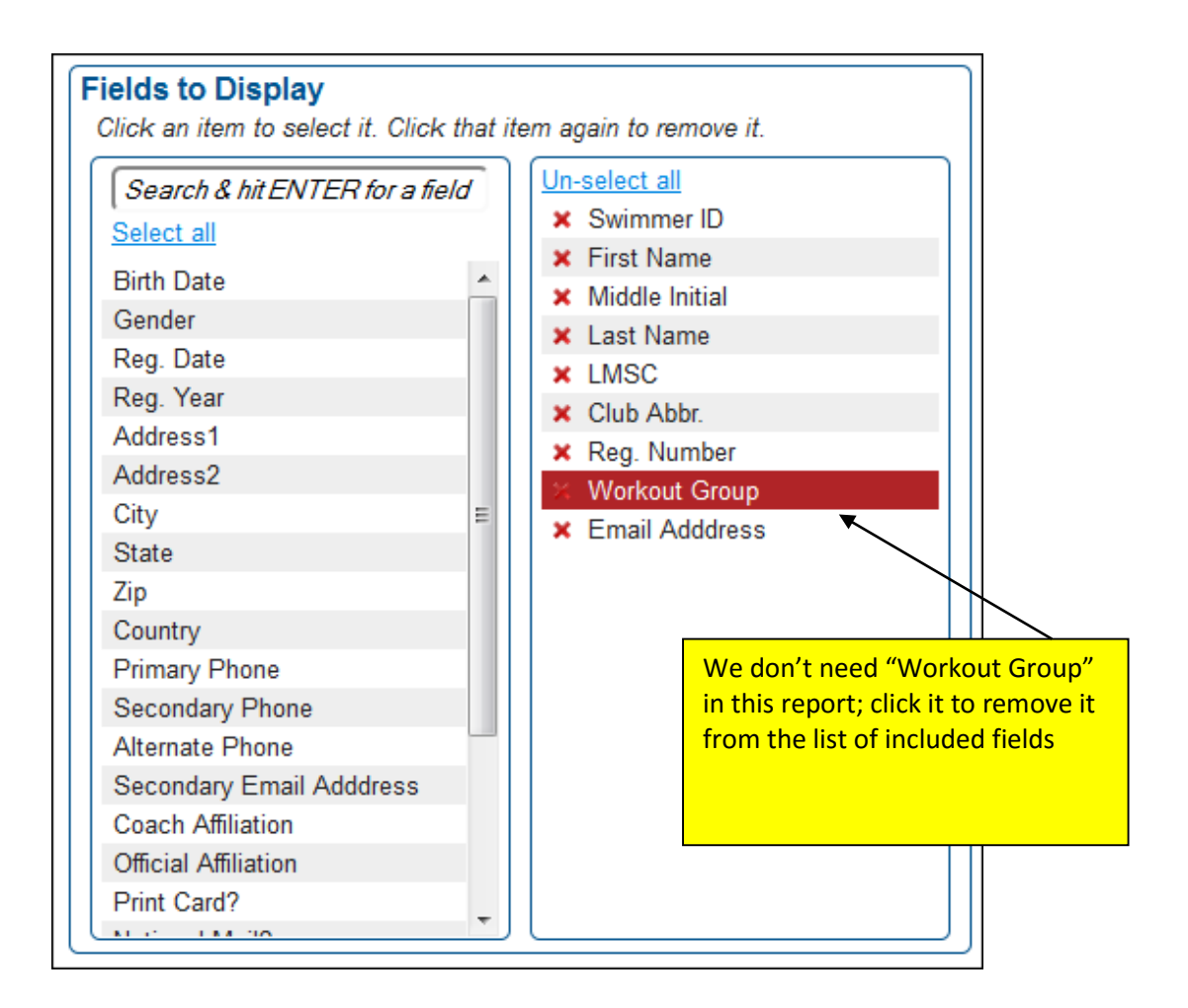

Continue selecting and de-selecting until you have all of the desired fields included:

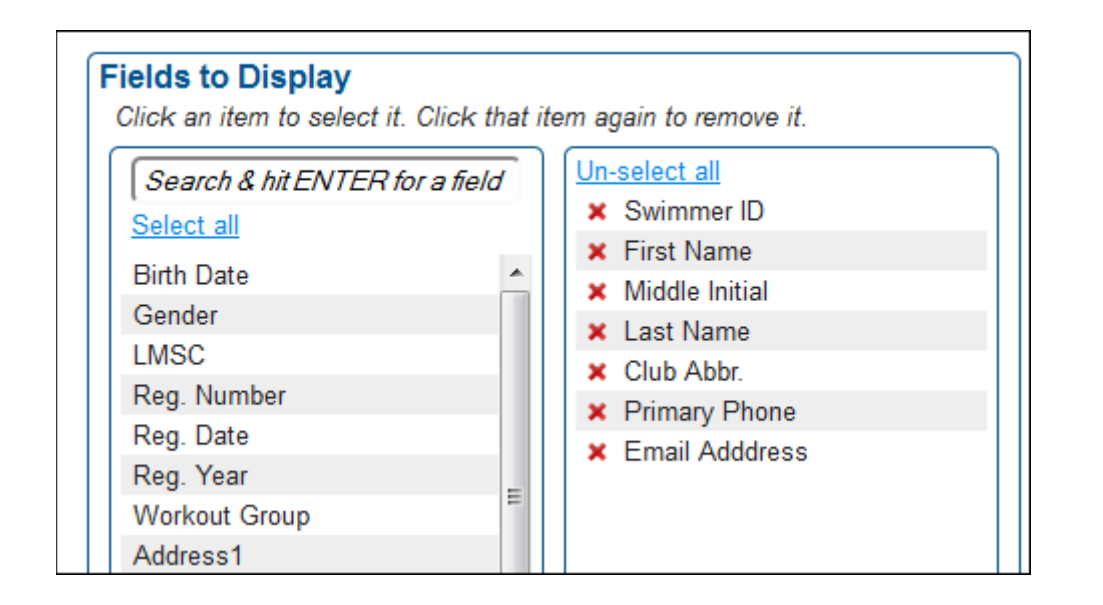

We want this report to display only 2013 members, so that box is checked. We want the output to be displayed on the computer screen, so **"HTML"** is selected.

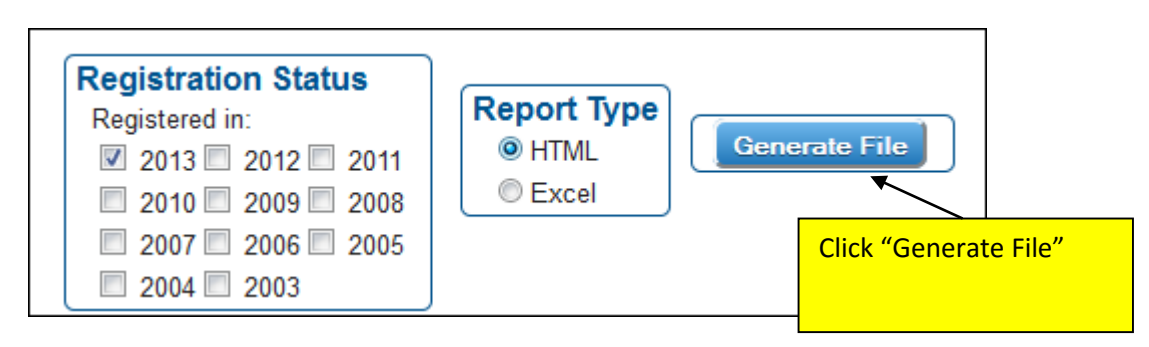

The report is displayed on your **screen**. If you decide that you want to export the data to an Excel file, you may do so by clicking the "Export to Excel" link in the upper left corner of the report:

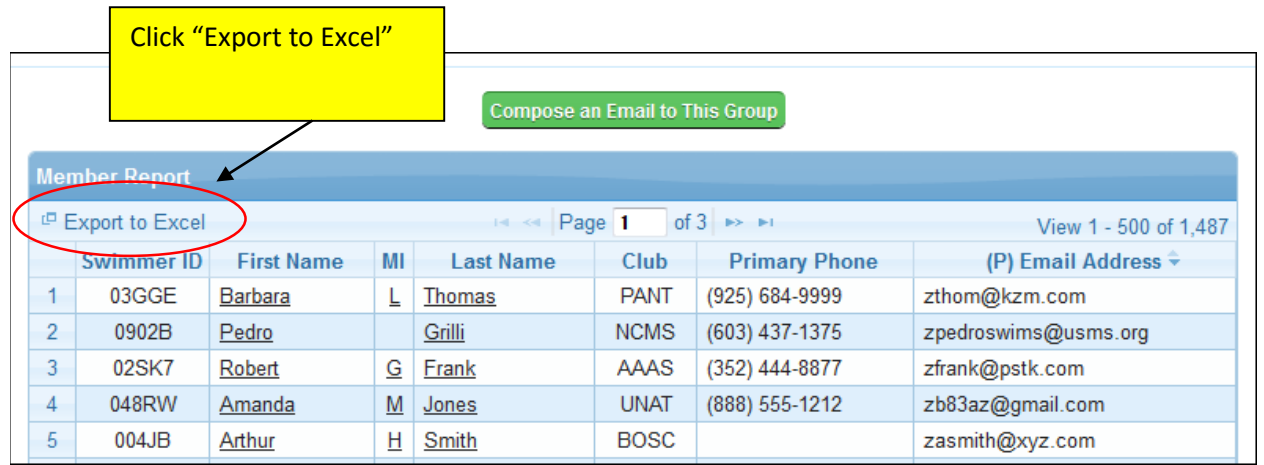

Clicking the "Export to Excel" link should bring up a window similar to this (depending on your web browser's configuration):

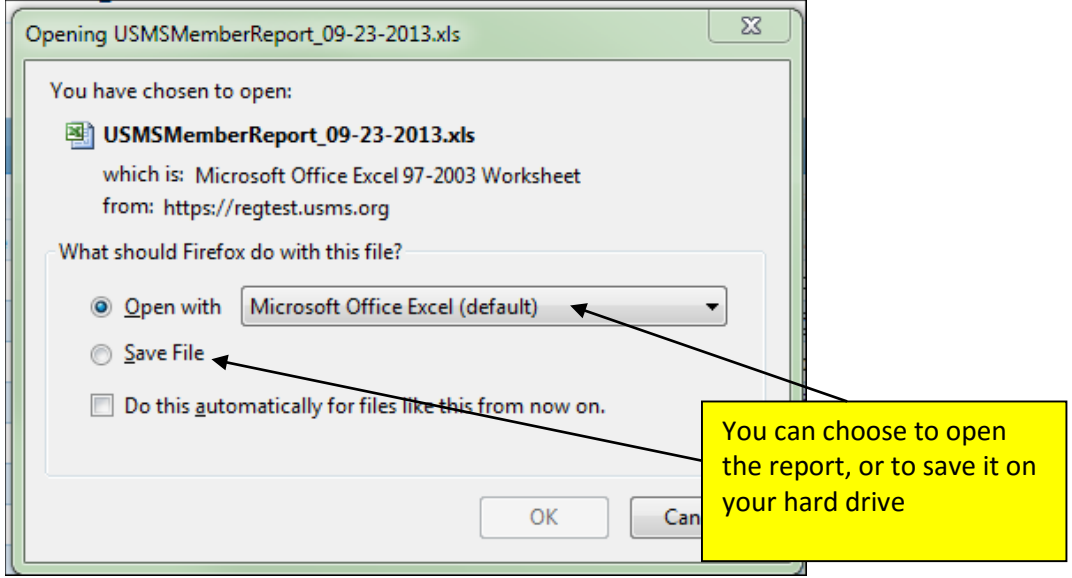

## **Displaying Only Members of Selected Clubs**

You can restrict your reports to members of selected clubs or workout groups. To restrict the above report only to members of the Carolina Panthers club, you can select that club from the list:

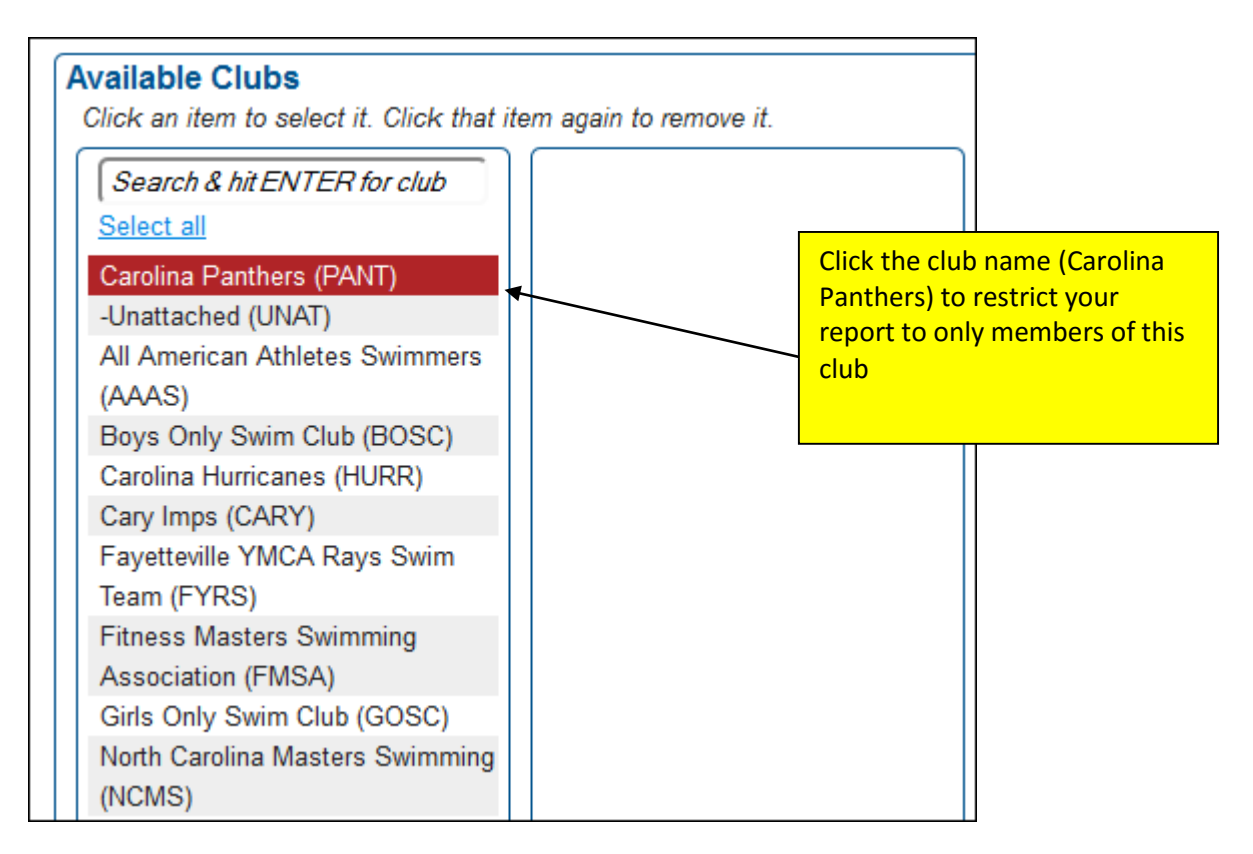

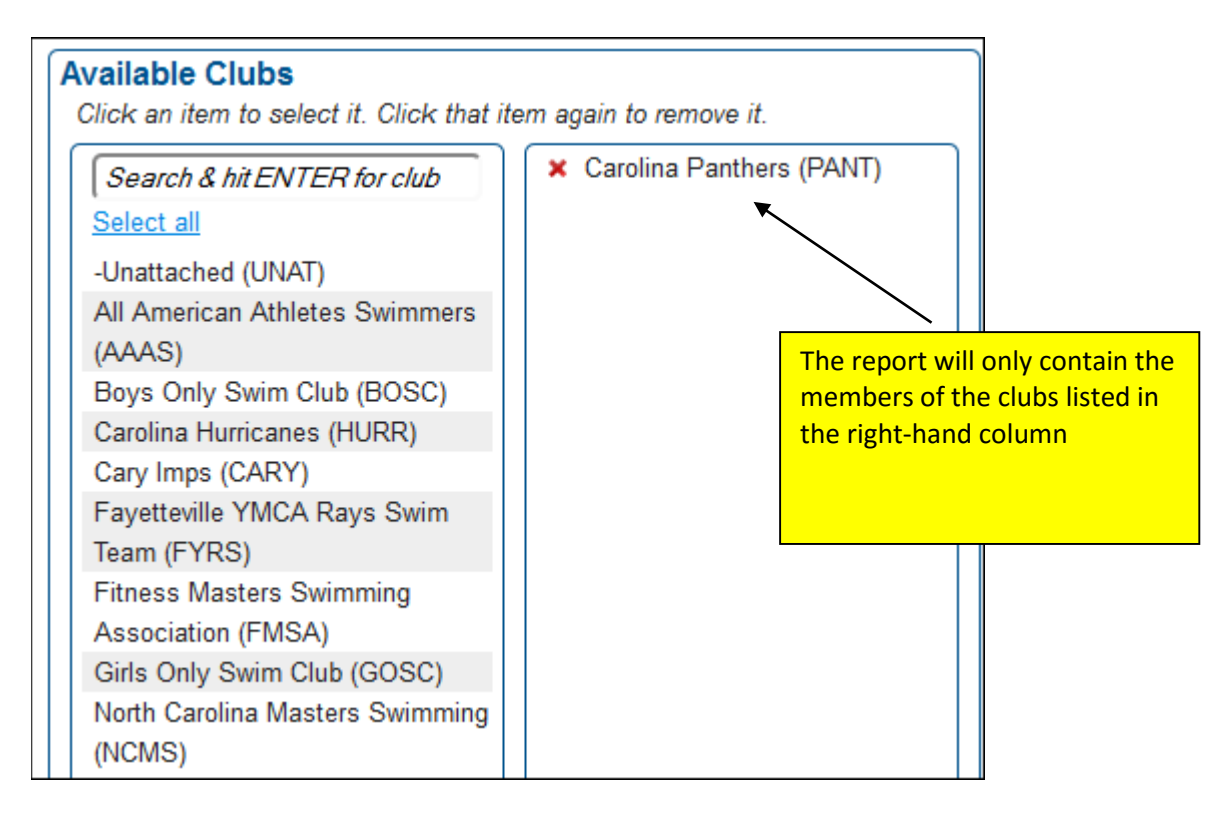

Note that now the output is restricted to only members of the PANT club:

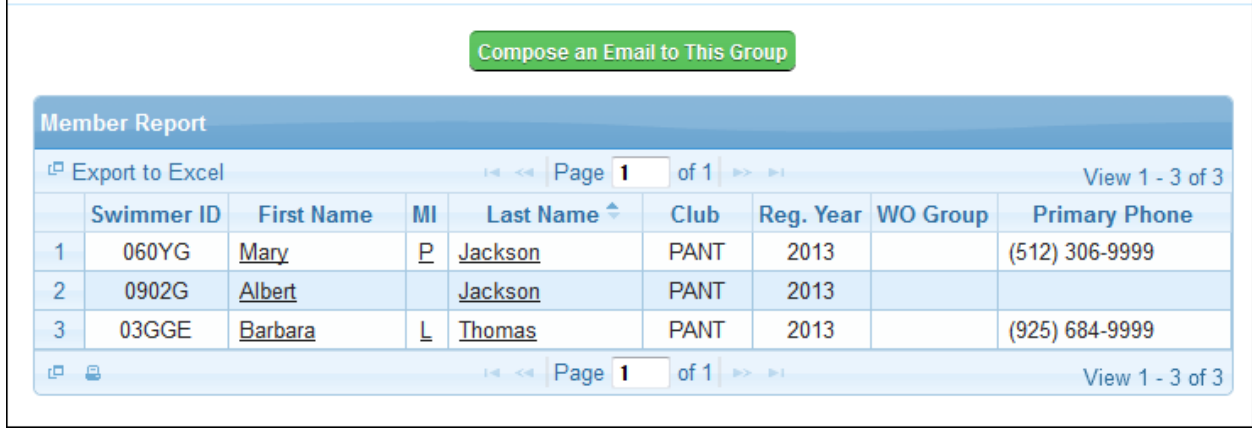

## **Filtered Report Output**

There are many other customizations that you can do with the create reports tool. You can use a number of filters to narrow down the output in the report. Using a filter provides only the data that meets the criteria for that filter.

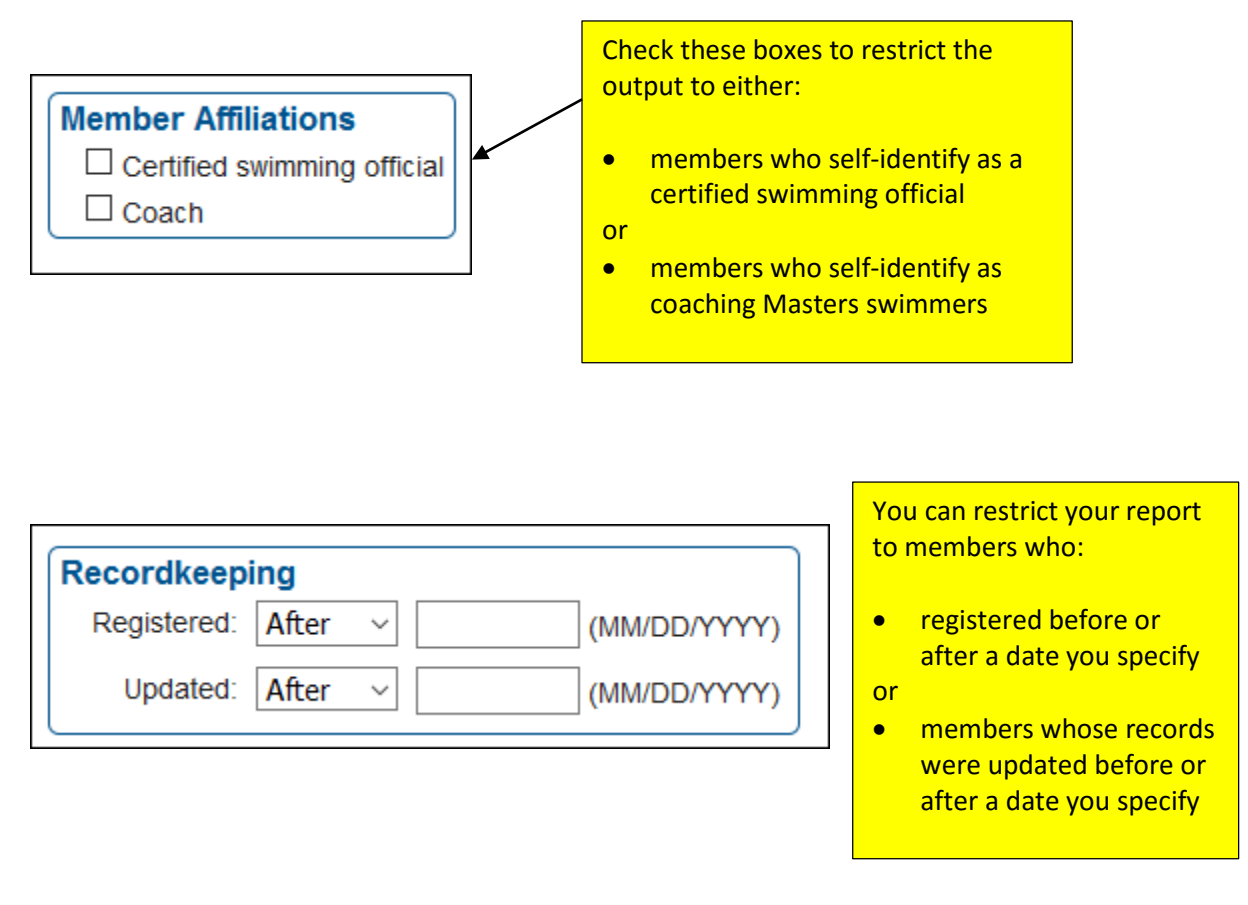

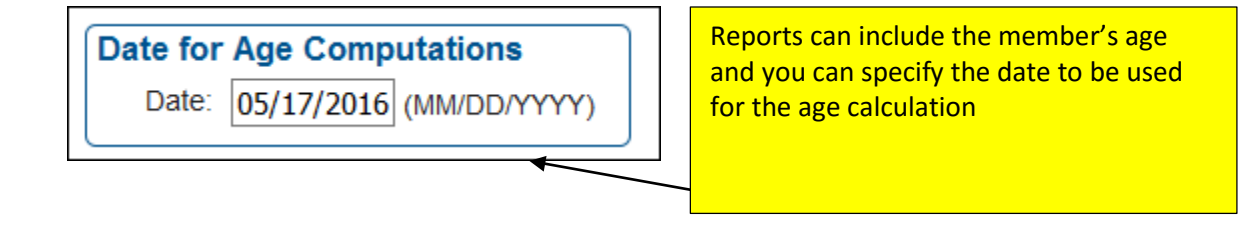

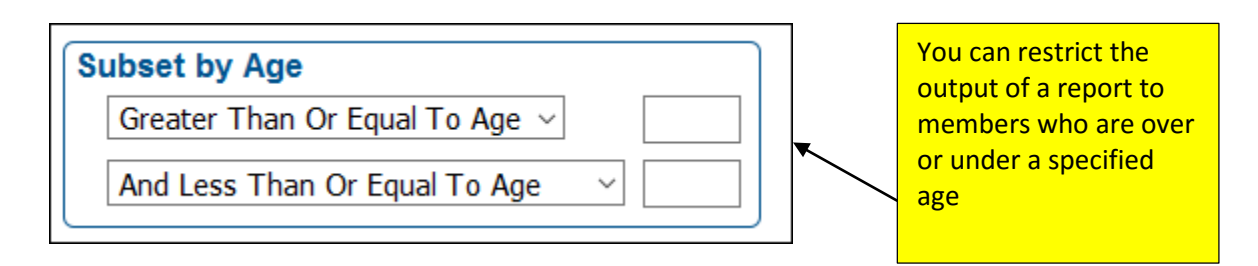

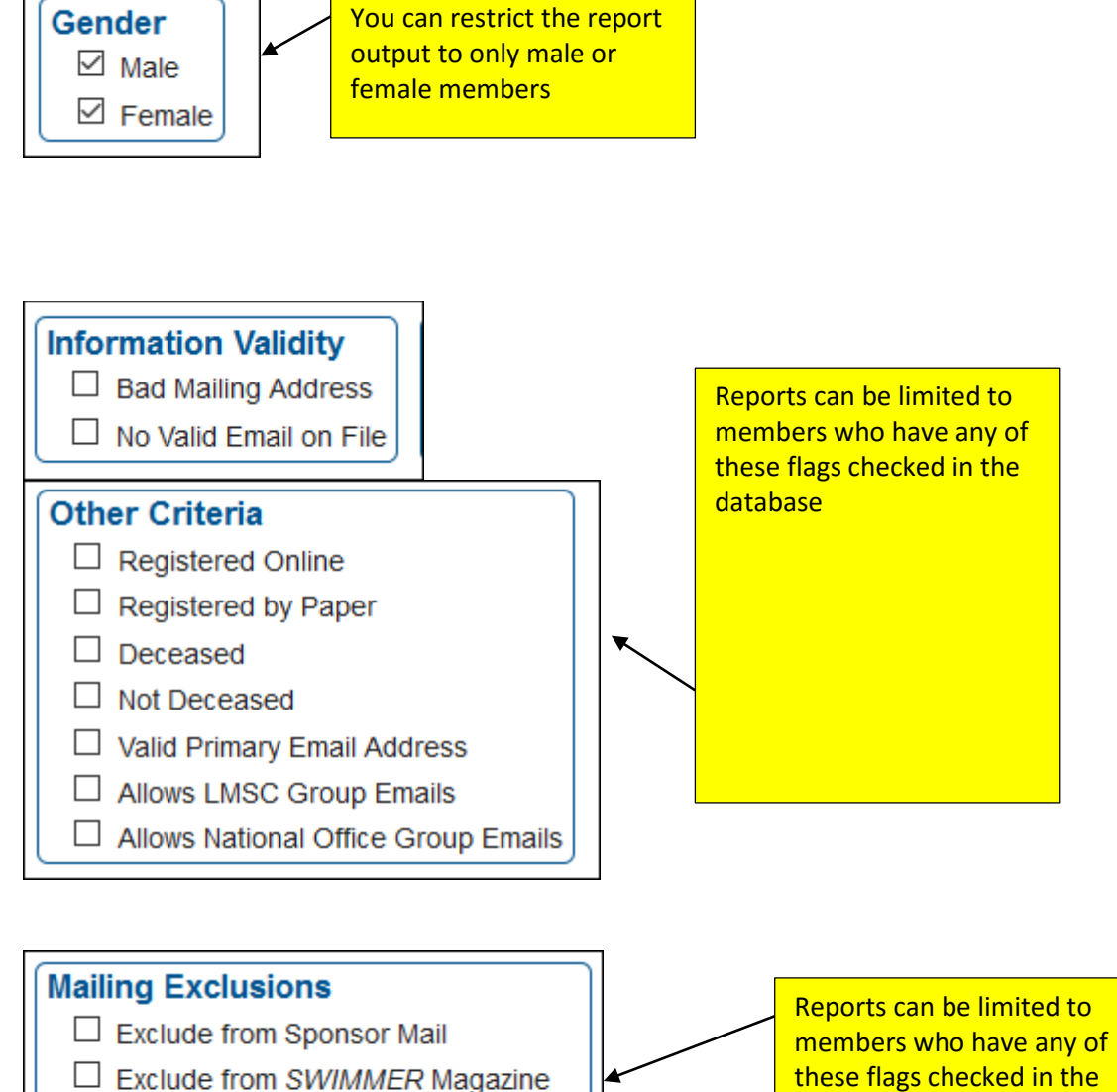

- 
- $\Box$  Exclude Birthday Emails
- Exclude LMCS Group Emails
- $\Box$  Exclude National Office Group Emails

these flags checked in the database

# **List of all available fields that can be included in reports**

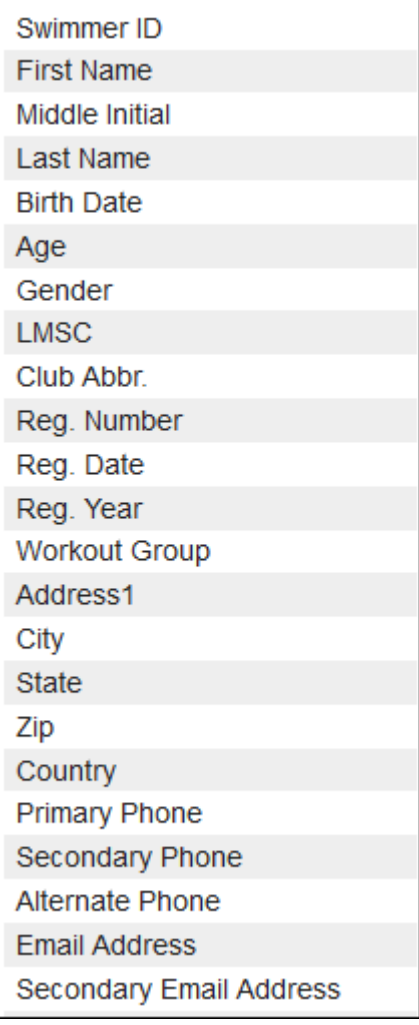

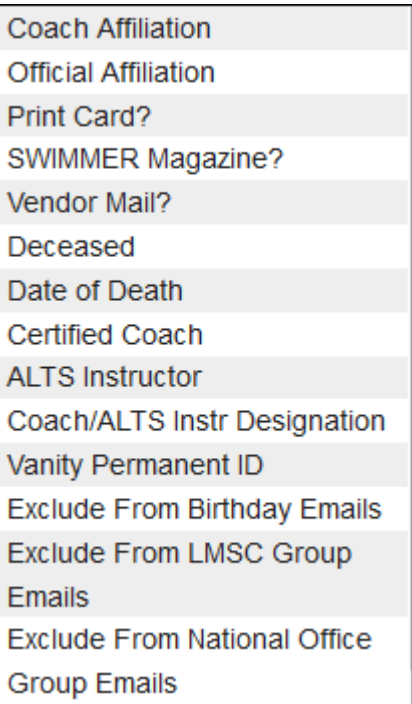

###